<span id="page-0-6"></span>**collect title** — Add a custom table title in a collection

[Description](#page-0-0) [Quick start](#page-0-1) [Menu](#page-0-2) Menu [Syntax](#page-0-3) [Options](#page-0-4) [Remarks and examples](#page-0-5) [Stored results](#page-1-0) [Reference](#page-1-1) [Also see](#page-1-2)

# <span id="page-0-0"></span>**Description**

<span id="page-0-1"></span>collect title manages the creation of a custom table title in a collection.

## **Quick start**

Specify a custom table title

collect title "Model comparison"

Clear the current custom table title

collect title, clear

### <span id="page-0-2"></span>**Menu**

<span id="page-0-3"></span>Statistics > Summaries, tables, and tests > Tables and collections > Build and style table

# **Syntax**

```
collect title "string" [ , options]
```
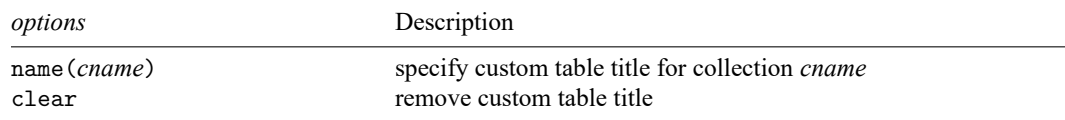

# <span id="page-0-4"></span>**Options**

name(*cname*) specifies the collection to which the custom table title is added or removed. By default, the custom table title change is applied to the current collection.

<span id="page-0-5"></span>clear removes the existing custom table title.

### **Remarks and examples**

When creating a table, you will likely want to add a custom title. With collect title, you can specify your custom title, and it will be added to the table in plain text. If your table layout generates multiple tables, the title added with collect title will be displayed for each table. You can also customize the appearance style of the title with [collect style title](https://www.stata.com/manuals/tablescollectstyletitle.pdf#tablescollectstyletitle). For example, you can specify the font, text color, and more.

#### Example 1: Adding a custom table title

Suppose that we want to create a table comparing regression results. First, we load data from the Second National Health and Nutrition Examination Survey (NHANES II) [\(McDowell et al.](#page-1-3) [1981\)](#page-1-3), and we fit two models for systolic blood pressure:

```
. use https://www.stata-press.com/data/r19/nhanes2l
(Second National Health and Nutrition Examination Survey)
. quietly: collect _r_b: regress bpsystol i.agegrp
. quietly: collect _r_b: regress bpsystol i.agegrp i.sex
```
Then, we add our custom title and lay out our table:

```
. collect title "Models for systolic blood pressure"
. collect layout (colname) (cmdset#result)
Collection: default
      Rows: colname
   Columns: cmdset#result
   Table 1: 9 x 2
Models for systolic blood pressure
```
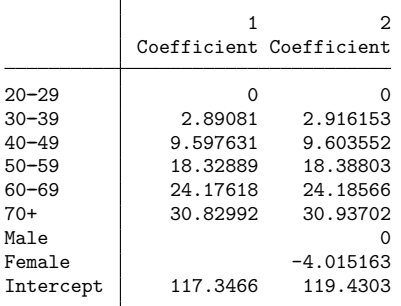

# <span id="page-1-0"></span>**Stored results**

collect title stores the following in s():

```
Macros
```
s(collection) name of collection

### <span id="page-1-3"></span>**Reference**

McDowell, A., A. Engel, J. T. Massey, and K. Maurer. 1981. "Plan and operation of the Second National Health and Nutrition Examination Survey, 1976–1980". In Vital and Health Statistics, ser. 1, no. 15. Hyattsville, MD: National Center for Health Statistics.

#### <span id="page-1-2"></span>**Also see**

[TABLES] **[collect style title](https://www.stata.com/manuals/tablescollectstyletitle.pdf#tablescollectstyletitle)** — Collection styles for table titles

[TABLES] **[collect query](https://www.stata.com/manuals/tablescollectquery.pdf#tablescollectquery)** — Query collection style properties

Stata, Stata Press, and Mata are registered trademarks of StataCorp LLC. Stata and Stata Press are registered trademarks with the World Intellectual Property Organization of the United Nations. StataNow and NetCourseNow are trademarks of StataCorp LLC. Other brand and product names are registered trademarks or trademarks of their respective companies. Copyright © 1985–2025 StataCorp LLC, College Station, TX, USA. All rights reserved.

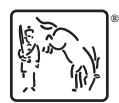

For suggested citations, see the FAQ on [citing Stata documentation.](https://www.stata.com/support/faqs/resources/citing-software-documentation-faqs/)